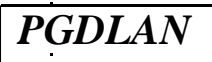

**Post Graduate Diploma in Library Automation and Networking**

**Assignments For January 2019 and July 2019 Sessions**

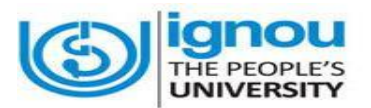

**Faculty of Library and Information Science School of Social Sciences Indira Gandhi National Open University Maidan Garhi New Delhi-110068**

### **DATES FOR SUBMISSION OF ASSIGNMENTS**

# **FOR JANUARY SESSION 30th September 2019**

**FOR JULY SESSION 31st March 2020**

### **WHERE TO SUBMIT THE ASSIGNMENTS**

**Kindly submit your assignments at the concerned Study Centre/TLC within the due dates as mentioned above**

## **CONTENTS Page No.**

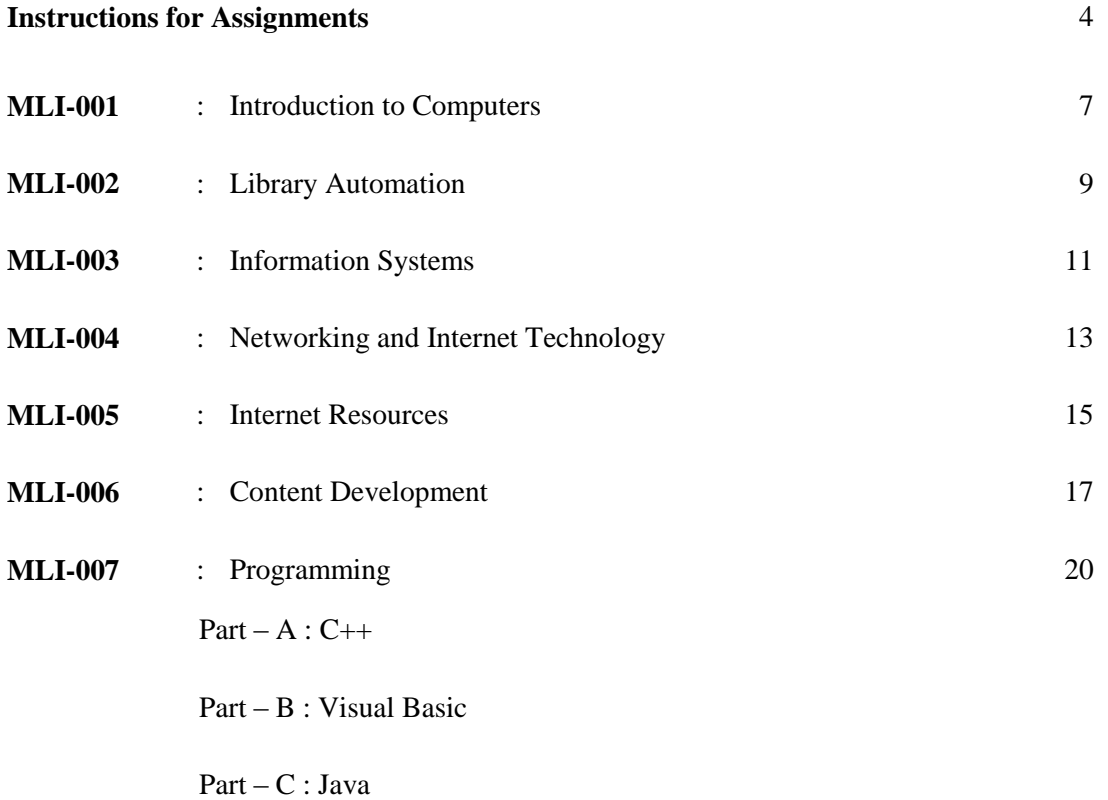

### **INSTRUCTIONS FOR ASSIGNMENTS**

As a part of PGDLAN Programme, each candidate has to do two Tutor Marked Assignments (TMAs), in all the seven courses except course MLIP – 008: Project. These TMAs comprise theoretical as well as practical assignments.

Assignments carry 20% weightage in the continuous evaluation process of a course. The term-end examinations carry 80% weightage.

The assignments will be evaluated by the Counsellors at the TLCs and the respective weightage of marks will be added to their percentage of marks obtained at the term-end examination. Each candidate will have to complete assignments in order to appear in the term-end examination. Candidates are, therefore, advised to take assignments seriously and submit them in time.

### **INSTRUCTIONS FOR TUTOR MARKED ASSIGNMENTS**

- *1) The validity of the assignment is ONE YEAR. Those who take admission in January session have to attempt the assignments of January session only. If they fail to submit their assignments before the due date of the particular session, they are supposed to attempt the fresh set of assignments of subsequent January session (e.g. if a student of January 2018 session fails to submit her/his assignments till 30th September 2018, s/he will have to attempt the fresh assignments of January 2019 session). Similarly, those who take admission in July session have to attempt the assignments of July session only. If they fail to submit their assignments before the due date of the particular session, they are supposed to attempt the fresh set of assignments of subsequent July session (e.g. if a student of July 2018 session fails to submit her/his assignments till 31st March 2019, s/he will have to attempt the fresh assignments of July 2019 session).*
- 2) Write your Enrolment Number, Name, Full Address and Date of Despatch at the top right-hand corner of the first page of your answer sheet.
- 3) Write the Programme Title, Course Title, Assignment Number, Code and Place of the Study Centre (TLC) on the left-hand corner of the first page of your answer sheet.

The top of the first page of your answer sheet for each assignment should be as follows:

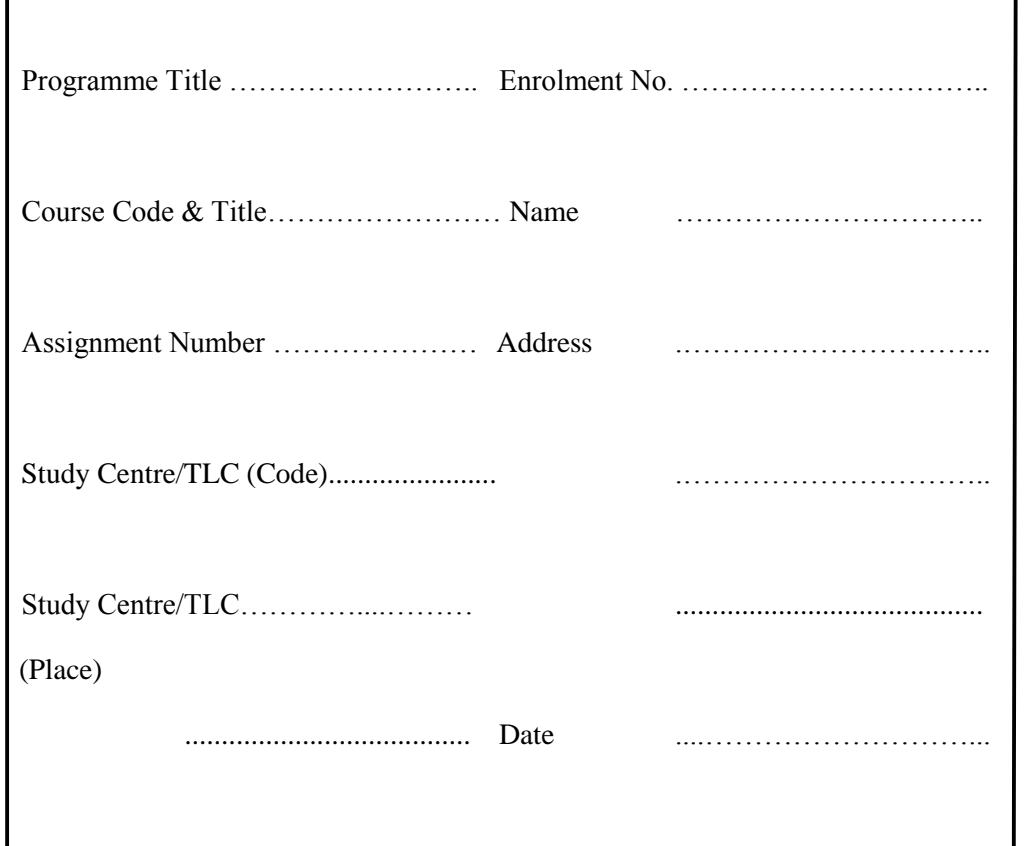

- **Note**: Candidates are required to follow this format strictly otherwise the assignments will not be evaluated.
- 4) Your answer sheet should be complete in all respects. Make sure that you have answered all the questions in assignments before you submit them. Incomplete answer sheets will lead to poor marks.
- 5) As far as possible students are advised to give the relevant points from the course material and elaborate their answers and explanations in their own language instead of reproducing the language of the course materials.
- 6) You are advised not to copy from the study material while attempting the assignments. In case **it is found that the assignments have been copied from study material, you will be awarded zero marks**.
- 7) Avoid copying from the answer sheets of other students. If copying is noticed, the assignments of such students will be rejected.
- 8) Use only foolscap size paper for your answers, ordinary writing paper, neither too thick nor too thin, will do.
- 9) Leave 3" margin on the left and at least 4 lines in between each answer in an assignment. This will enable your Counsellor to write useful comments in appropriate places. Write question number for each answer.
- 10) The Coordinator of your Study Centre/TLC will return the evaluated assignments to you. This will also include a copy of assessment sheet containing global comments of the evaluator on your performance in the assignments. This will enable you to improve in your future assignments as well as in the term-end examinations.
- 11) The Tutor Marked Assignments should be sent to the Coordinator / Programme In-charge of the Study Centre/TLC allotted to you.

#### **PRACTICAL ASSIGNMENTS**

Assignment No. 2 of each course  $(TMA - P)$ , which is for practical, is to be carried out at Study Centres/ TLCs. These have to be submitted/shown to the concerned counsellors.

## **MLI-001: Introduction to Computers**

### **TMA-Theory**

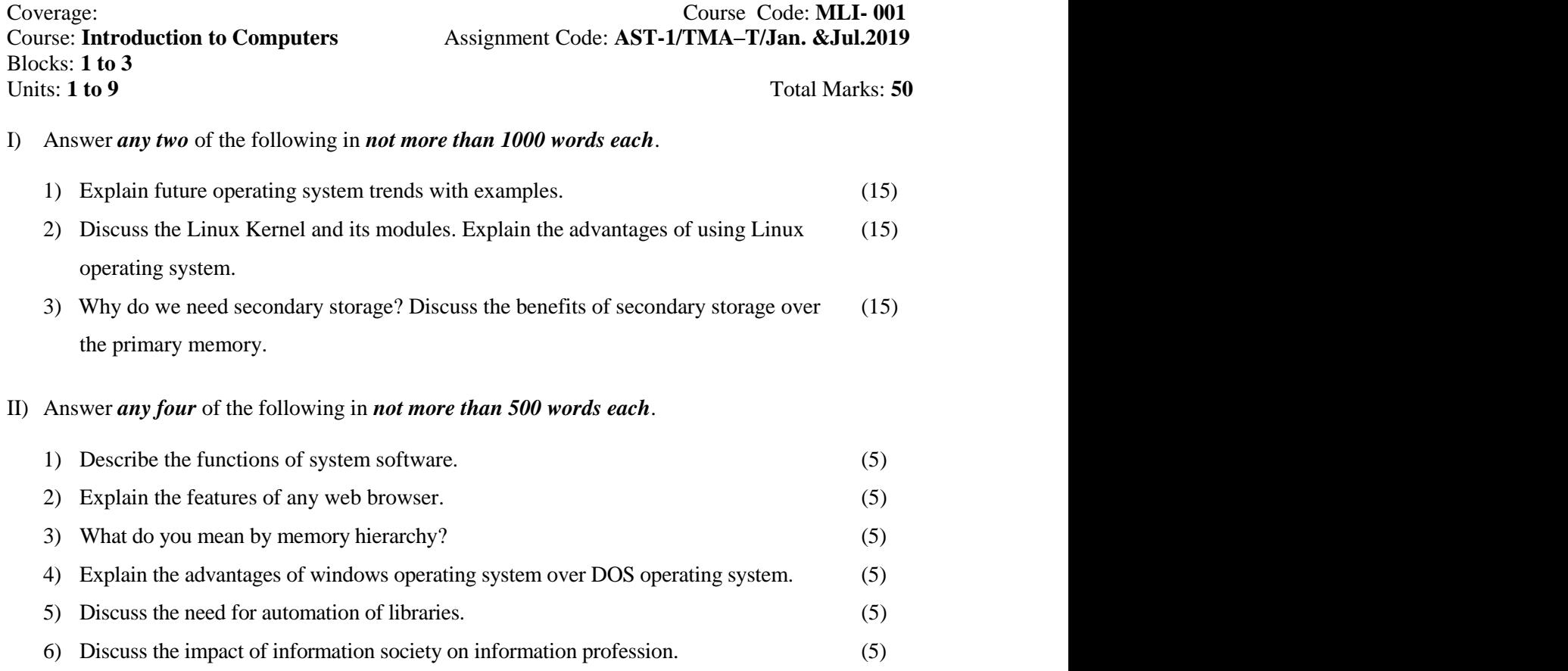

### **MLIL-001: Introduction to Computers**

#### **TMA – Practical**

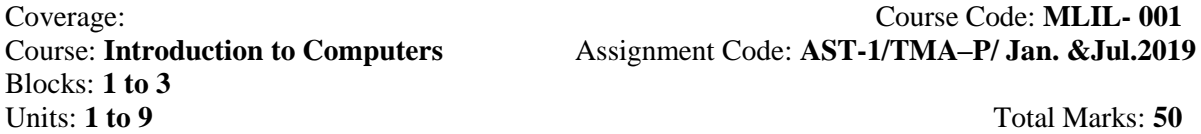

#### **General Instructions for Practical Assignment:**

- i) Documents, data, database, etc. to work on for the practical assignments will be provided by the Counsellor/Practical Supervisor in the Study/Tele Learning Centre.
- ii) You are required to do the practical assignment in the Study/Tele Learning Centre. Evaluation of the assignment will be done by the Counsellor/Practical Supervisor on the spot.
- iii) Make Screen Captures for all the answers and save them in one file. The Counsellor/Practical Supervisor will evaluate these screen captures and give marks accordingly.
- iv) All questions are compulsory.

1) Perform the following activities: (10)

- A) DOS: display directory structure, clear screen and display the content of file: mydosfile.bat"
- B) WINDOWS:
	- (i) Enable Auto-hide taskbar and make all the windows cascade.
	- (ii) Change the background of the desktop and also create a screen saver with your name.
	- (iii) Change the font size to large fonts.
	- (iv) Create a folder PGDLAN and its shortcut on the desktop.
	- (v) Display the calculator in scientific mode.
- C) UNIX: List the names of the files in your home directory, Display calendar of current month, Display today's date and time.
- 2) Prepare a document in MS WORD, with one paragraph and a table having five (10) columns and five rows, using different font size and styles for heading and text. Also insert picture and clipart and apply header/footers.
- 3) Prepare a Power Point presentation consisting of 8 slides having text and pictures. (10) Add different slide transition effects for each slide. Apply various animation and colour schemes. Also apply slideshow.
- 4) Create a file in MS-EXCEL showing enrolment of students in four zones in (10) MLIS programme during 2018-2019. Format the borders and add a line chart to present this data.
- 5) Prepare a database for circulation section of a library in MS Access. (10) (Details will be provided by the Counsellor/Supervisor)

### **MLI-002: Library Automation**

### **TMA-Theory**

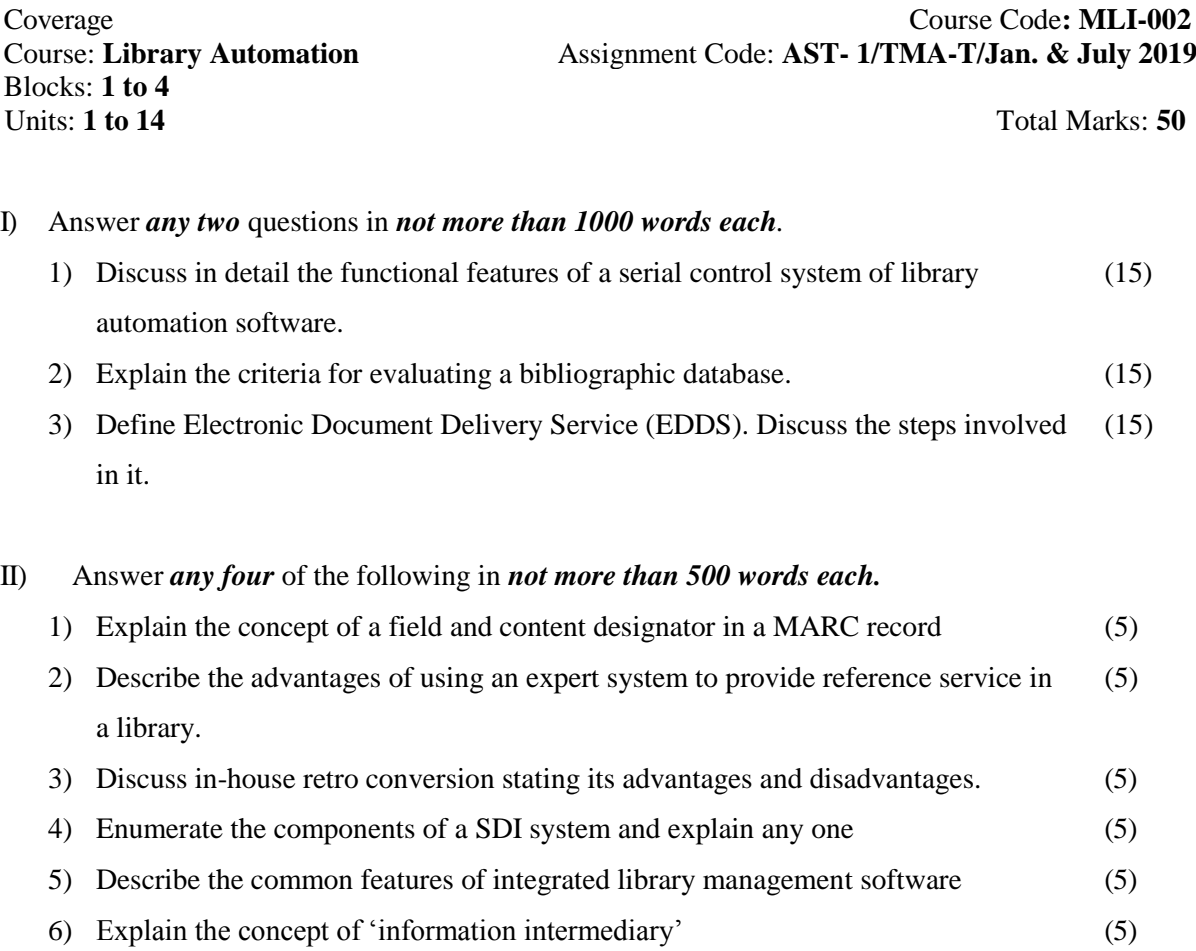

### **MLI-002: Library Automation**

### **TMA-Practical**

Blocks: **1 to 4** Units : **1 to 14** Total Marks: **50** 

Coverage Course Code: **MLIL-002** Course: Library Automation Assignment Code: AST/TMA-P/Jan. & July 2019

General Instructions for Practical Assignment:

- i) Documents, data, database, etc. to work on for the practical assignments will be provided by the Counsellor/Practical Supervisor in the Study/Tele Learning Centre.
- ii) You are required to do the practical assignment in the Study/Tele Learning Centre. Evaluation of the assignment will be done by the Counsellor/Practical Supervisor on the spot.
- iii) Make Screen Captures for all the answers and save them in one file. The Counsellor/ Practical Supervisor will evaluate these screen captures and give marks accordingly.
- iv) All questions are compulsory.

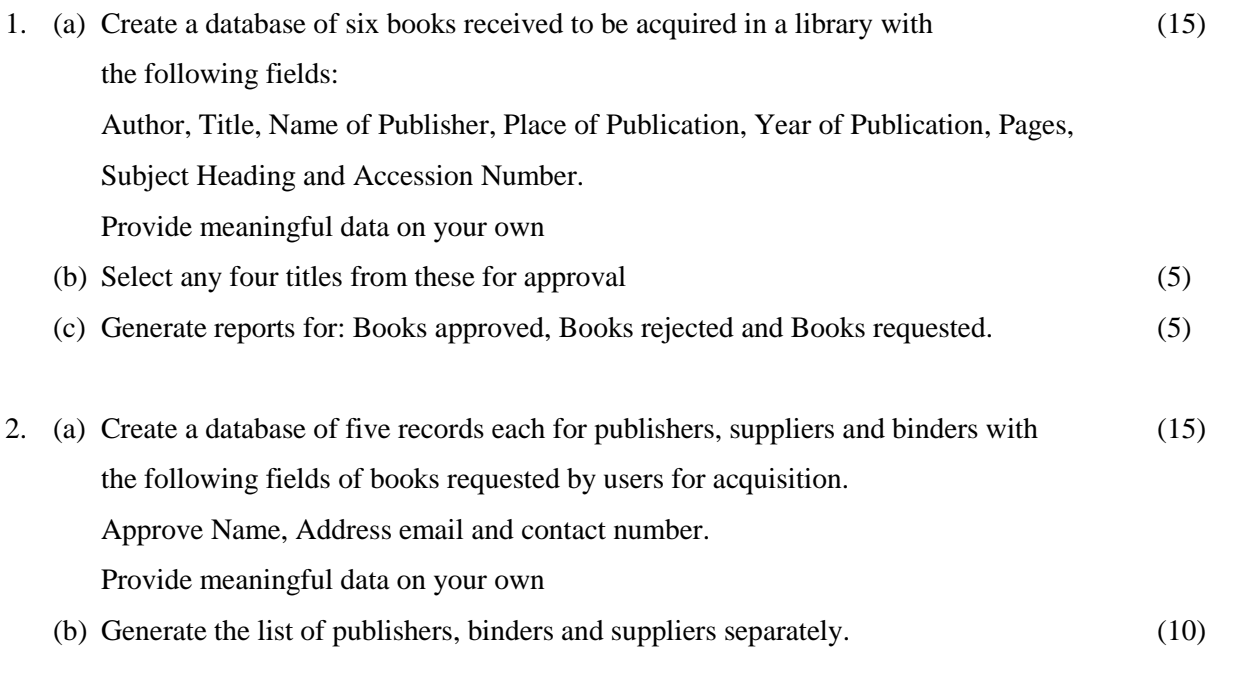

**NB:** The questions are based on the software package SOUL, which will be made available to you at the Study/Tele Learning Center.

### **MLI-003: Information Systems**

### **TMA-Theory**

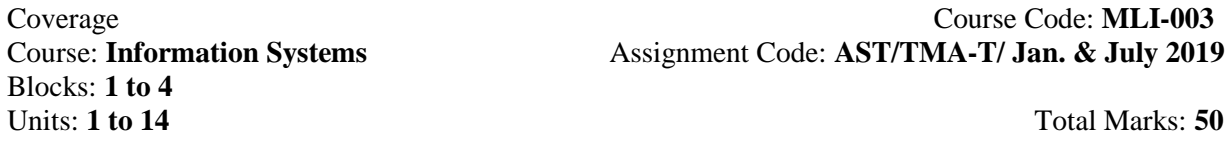

I) Answer *any two* of the following in *not more than 1000 words each*.

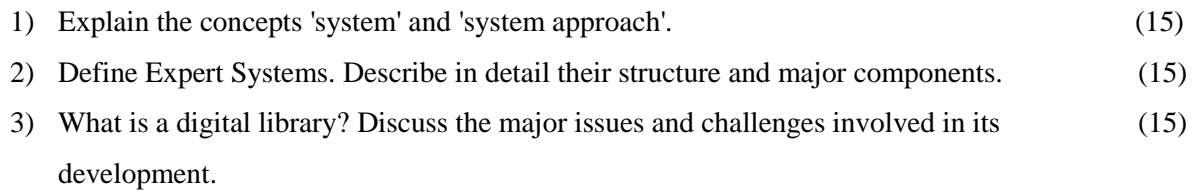

II) Answer *any four* of the following in *not more than 500 words each.*

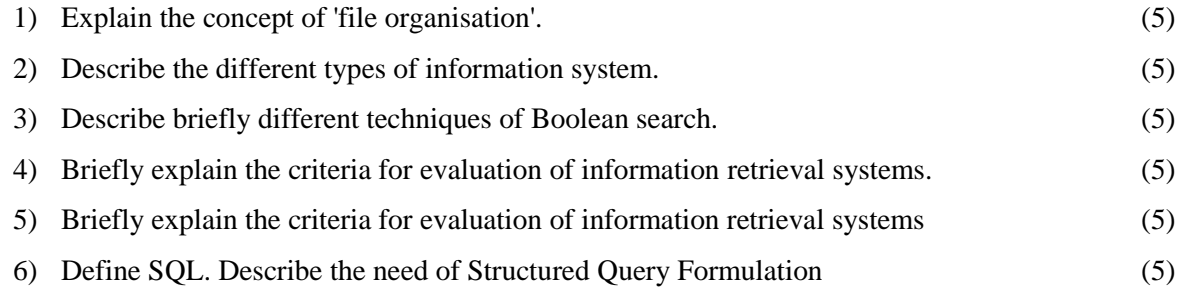

### **MLI-003: Information Systems**

### **TMA-Practical**

Blocks: **1 to 4** Units: 1 to 14 Total Marks: 50

Coverage Course Code: **MLIL-003** Course: **Information Systems** Assignment Code: **AST/TMA-P/ Jan. & July 2019** 

#### **General Instructions for Practical Assignment:**

- i) Documents, data, database, etc. to work on for the practical assignments will be provided by the Counsellor/Practical Supervisor in the Study/Tele Learning Centre.
- ii) You are required to do the practical assignment in the Study/Tele Learning Centre. Evaluation of the assignment will be done by the Counsellor/Practical Supervisor on the spot.
- iii) Make Screen Captures for all the answers and save them in one file. The Counsellor/Practical Supervisor will evaluate these screen captures and give marks accordingly.
- iv) Attempt the questions using SQL commands or MS Access.
- v) All questions are compulsory.
- 1) Design a blank database "LIBRARY" using MS-ACCESS and add to it the following tables: (15) Number
	- (b) JOURNAL\_TITLE Te
		- (i) JOURNALS
		- (ii) VENDORS

Add the following fields in the 'JOURNAL table in the 'Design View'

- (a) JOURNAL\_ID Auto xt 255 Null Not Allowed
- (c) JOURNAL\_SPONSOR Text 255 Null Not Allowed

Now add 15 records in it using Data Sheet View.

- 2) Add the following fields in the Table (15) (15) 'SUBJECT' – SUBJECT\_ID, SUBJECT\_NAME, AUTHOR\_ID. Add 15 records in the table.
- 3) Make a relationship of JOURNAL\_ID field in VENDORS table to the JOURNALS table (10) using 'Look Up Wizard' in Design View.
- 4) Design E-R diagram for the database 'DOCUMENTS' to show relationship among the tables. (10) Add 15 records in VENDORS table in Data Sheet View.

### **MLI-004: Networking and Internet Technology TMA-Theory**

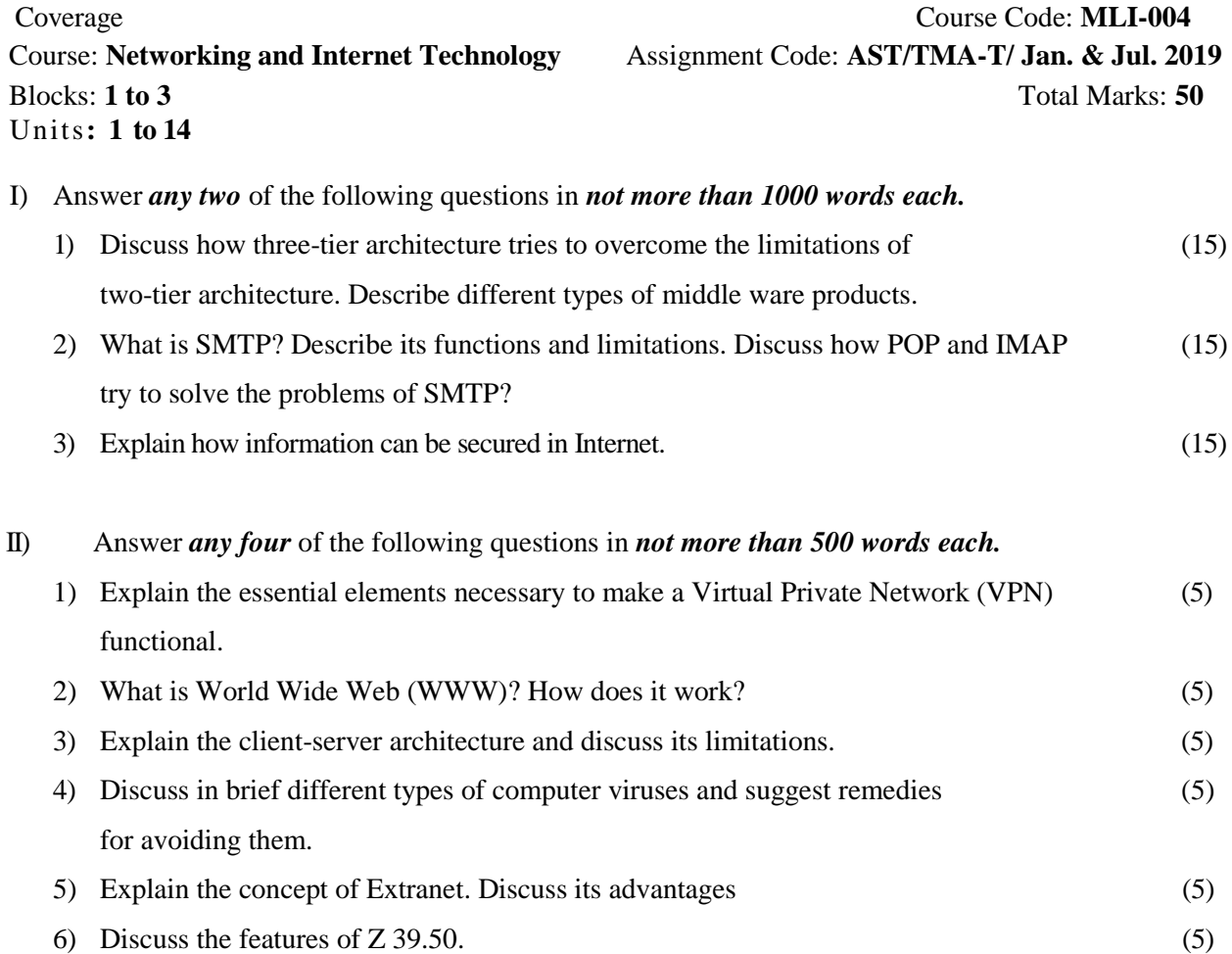

### **MLIL-004: Networking and Internet Technology**

### **TMA-Practical**

Coverage Course Code: **MLIL-004** Units: **1 to 14**

Course:**Networking and Internet Technology** Assignment Code: **AST/TMA-P/ Jan. & Jul.2019** Blocks**: 1 to 3** Total Marks: **50**

### **General Instructions for Practical Assignment:**

- i) Documents, data, database, etc. to work on for the practical assignments will be provided by the Counsellor/Practical Supervisor in the Study/Tele Learning Centre.
- ii) You are required to do the practical assignment in the Study/Tele Learning Centre. Evaluation of the assignment will be done by the Counsellor/Practical Supervisor on the spot.
- iii) Make Screen Captures for all the answers and save them in one file. The Counsellor/ Practical Supervisor will evaluate these screen captures and give marks accordingly.
- iv) All questions are compulsory.

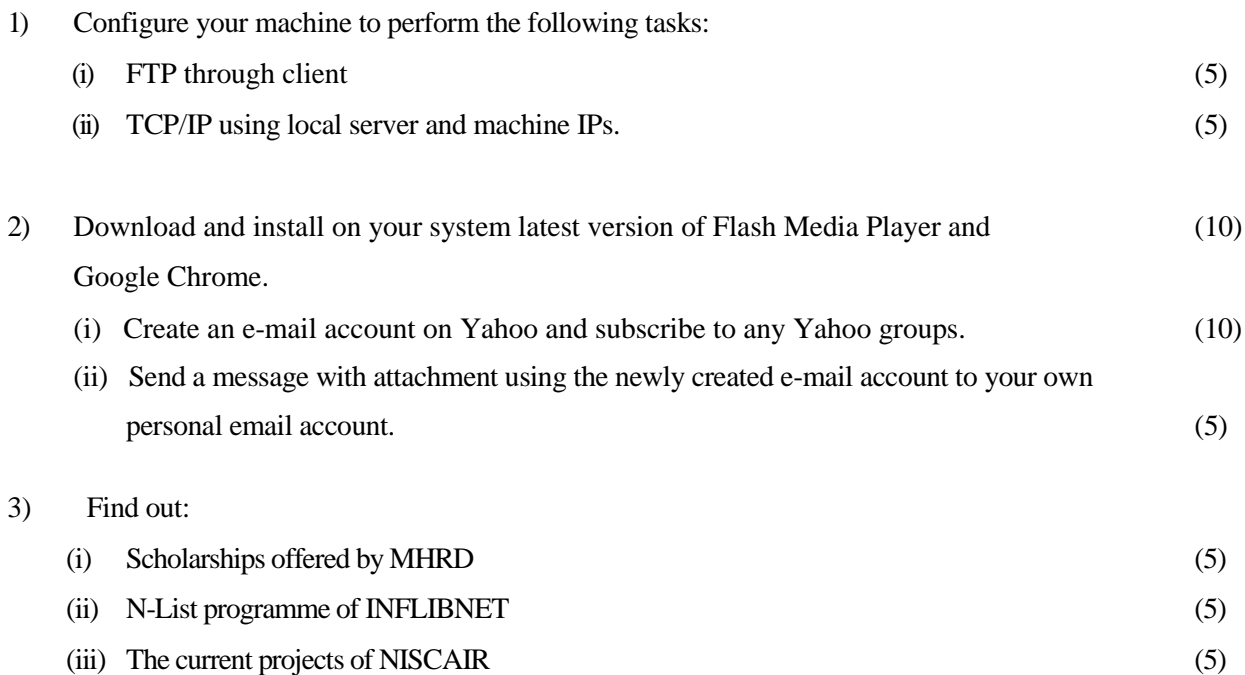

### **MLI-005: Internet Resources**

### **TMA-Theory**

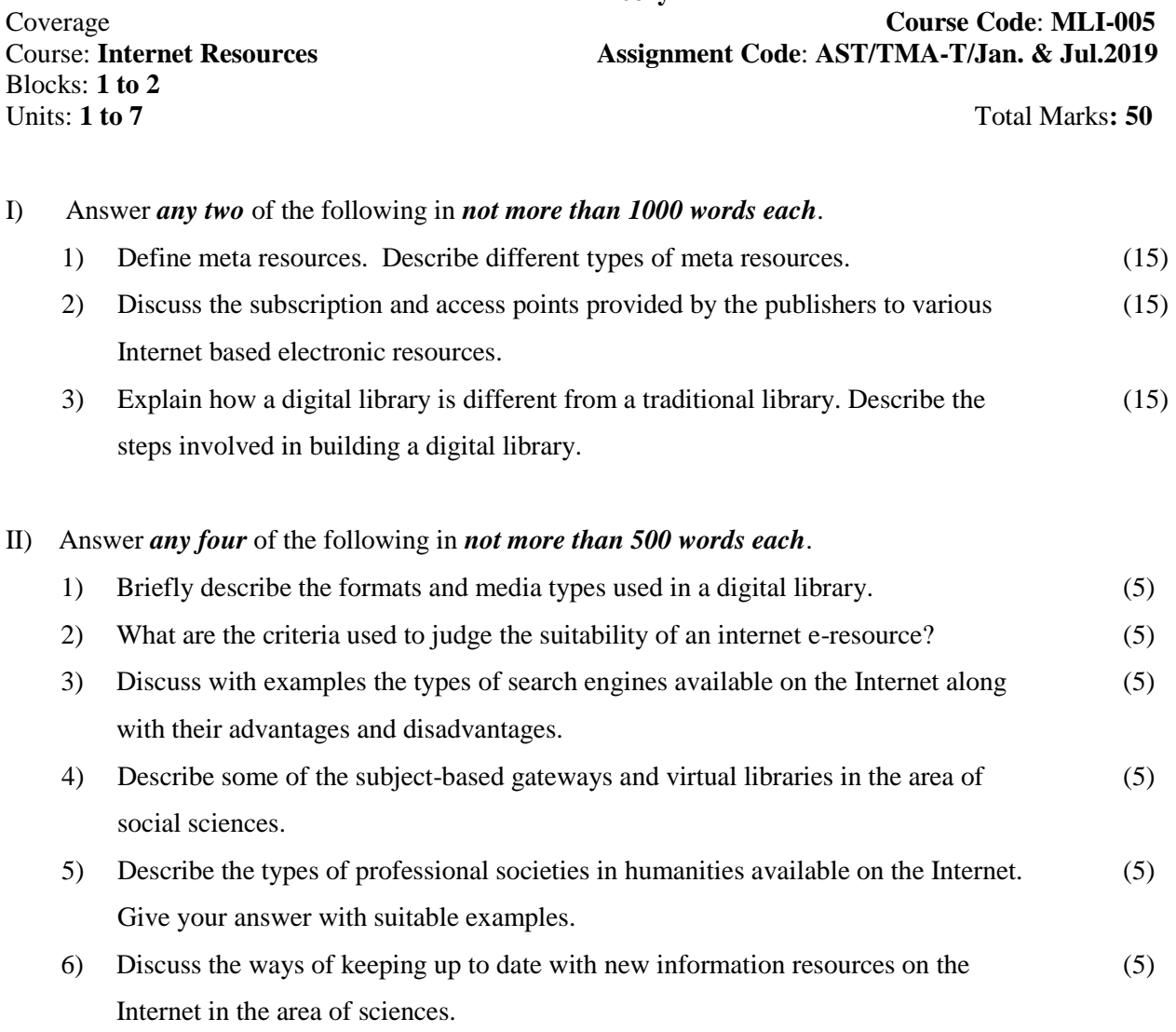

### **MLIL-005: Internet Resources**

### **TMA-Practical**

Blocks: **1to2** Units: **1** to 7 Total Marks: **50** 

Coverage Course Code: **MLIL-005** Course: **Internet Resources** Assignment Code: **AST/TMA-P/Jan.&Jul.2019**

### **General Instructions for Practical Assignment:**

- i) Documents, data, database, etc. will be provided by the Counsellor/Practical Supervisor in the Study/Tele Learning Centre to work on practical assignment.
- ii) You are required to do the practical assignment in the Study/Tele Learning Centre.
- iii) Make Screen Captures for all the answers and save them question wise in one file. Wherever necessary also save the output in MS Word. The Counsellor/Practical Supervisor will evaluate these Screen Captures/ MS Word files and give marks accordingly.
- iv) All questions are compulsory.
- I) Browse the web and find out Digital Library Projects of USA, UK and India. (20)
	- (i) Compile information about on any 6 Projects by taking 2 Projects each from all the three countries.
	- (ii) Save the output in six files. All the file names should contain the Project name.
	- (iii) Save all the files in one Folder titled 'DL Projects'.
- II) Find out 5 journals which are freely available full-text in the area of 'Sociology'. (15)
	- (i) Write down their URL's indicating their components.
	- (ii) Show TOC's of the recent issues of the selected five journals.
	- (iii) Open any five full-text articles by taking one each from the selected five journals.
	- (iv) Save these articles in one folder named 'Sociology'.
- III) List at least five prominent LIS associations in the world. (15)
	- (i) Write their website addresses.
	- (ii) Find out the names of their publications.
	- (iii)Write about the type of membership they offer along with the membership fee.
	- $(iv)$  Mention the name(s) of award(s), fellowship(s) offered by them.

### **MLI-006: Content Development**

### **TMA-Theory**

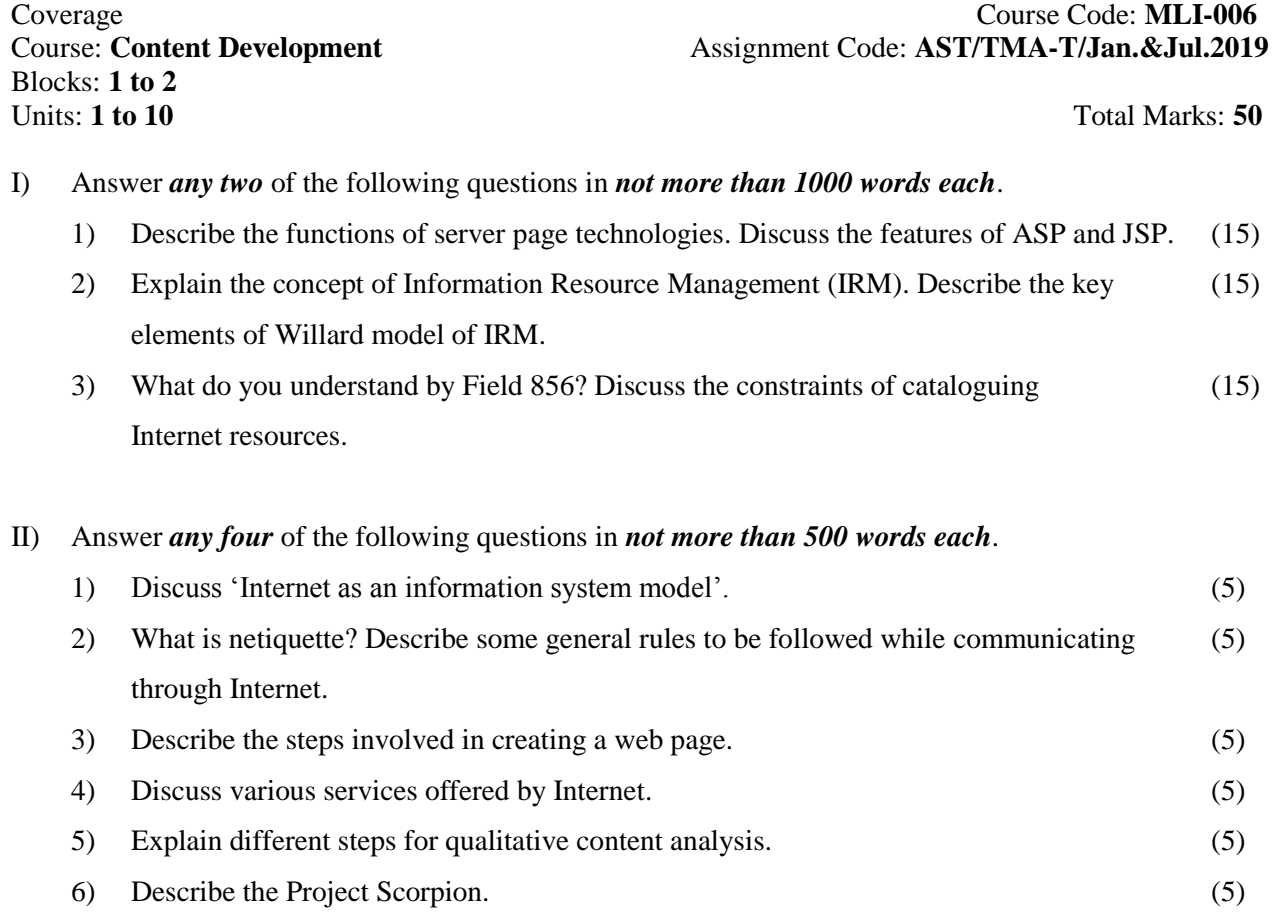

### **MLIL-006: Content Development**

### **TMA-Practical**

Blocks: **1 to 2** Units: 1 to 10

Coverage Course Code: **MLIL-006** Course: **Content Development** Assignment Code: **AST/TMA-P/Jan.& Jul.2019**

#### **General Instructions for Practical Assignment**:

- i) Documents, data, database, etc. to work on for the practical assignments will be provided by the Counsellor/Practical Supervisor in the Study/Tele Learning Centre.
- ii) You are required to do the practical assignment in the Study/Tele Learning Centre. Evaluation of the assignment will be done by the Counsellor/Practical Supervisor on the spot.
- iii) Make Screen Captures for all the answers and save them in one file. The Counsellor/ Practical Supervisor will evaluate these screen captures and give marks accordingly.
- iv) All questions are compulsory.
- 1) Display the following using HTML tags: (15)
	- A few ball games
		- Football
		- Hockey
		- Cricket
	- A few international games
		- $\triangleleft$  Commonwealth games
		- Olympic games
		- Asian games
	- A few IGNOU programmes
		- BLIS
		- MLIS
		- **❖ PGDLAN**
		- PhDLIS
- 2) Prepare bibliographic data using XML (Select any document of your choice) (10)
- 3) Develop a website for JRD Tata Memorial Library, IISc, Bangalore with the following features: (20)
	- 1. Main page with banner and menu in frames with the following information:

The Library of the Indian Institute of Science (IISc.) Bangalore, was established in 1911 and it is one of the first three departments started in the Institute. It is regarded as one of the best scientific and technical libraries in India. Apart from the main library it has departmental libraries also. The library moved in to the present premises in January 1965, built out of grants provided by University Grants Commission (UGC), in commemoration of the Golden Jubilee Celebrations of the Institute in 1959. In 1995 the library was renamed as "JRD Tata Memorial Library." The National Board for Higher Mathematics (NBHM) has recognized this library as Regional Center for Mathematics for the south region and continued to award a special grant towards subscription of Journals in Mathematics. It is no exaggeration to state that the IISc library is the largest and finest of its kind in this part of the world.

### **Library Collection**

The collection of the library which includes books, journals, reports, standards and patents is regarded one of the richest collections in the country, in the field of science and technology. This rich and valuable collection built over nine decades has some of the rare reference materials and several important journals. This vast reservoir of knowledge, on a conservative estimate, is worth over Rs. 400 crores. The annual budget of the library is over Rs.12.00 crores of which subscription towards periodicals alone is about 11.00 crores. The library currently receives over 1500 periodical titles of which 1210 are subscribed while the remaining titles are received as gratis and on exchange basis. In addition, over 10,000 Journals are accessible online due to INDEST Subscription. The total holdings of the library exceeds 4,11,676 documents.

### **Library Services**

The library offers services such as Reference Services, Referral Service, User Guidance Service, Circulation Service including Inter Library Loan and Document Delivery Service, Weekly display of recent additions of periodicals and books including E - mail distribution of these lists to users on our mailing list, Bibliographic Service, Photocopy Service etc. Current awareness service is provided comprising regular display of Photocopy copies of articles published by the Institute faculty and students, in various periodicals that are being received in the library. Under the Corporate Membership Facility (CMF), reference alone facility has been extended to Corporate Organizations/Industries involved in R & D activities. Currently about 200 organizations/industries are availing this facility.

2. Menus with the link to E-resources, Contact, FAQs. (5)

### **MLI-007: Programming**

### **TMA**- **Theory**

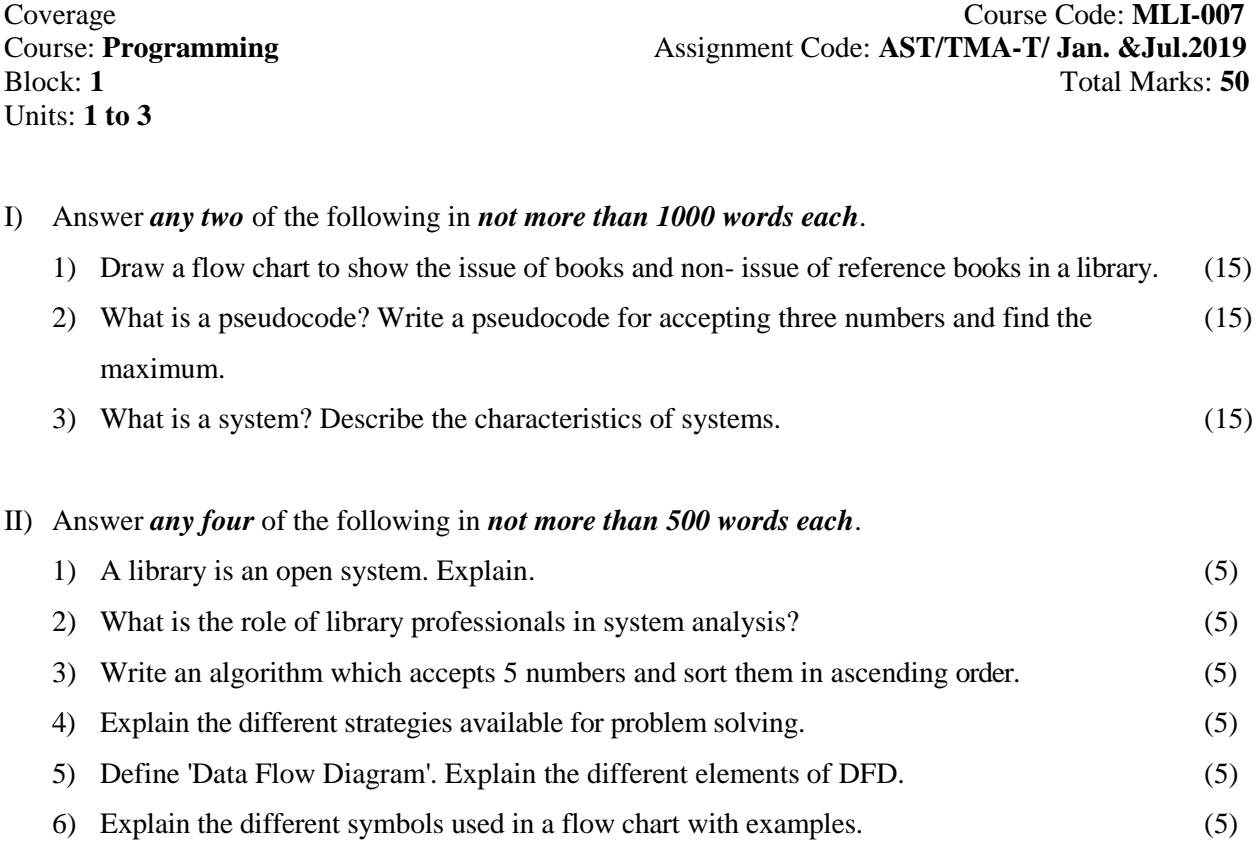

### **MLIL-007: Programming**

### **TMA-Practical**

Units: **4 to 24**

Coverage Course Code: **MLIL-007** Course: **Programming** Assignment Code: **AST/TMA-P/ Jan. &Jul.2019** Total Marks: 50

#### **General Instructions for Practical Assignment:**

- i) Compilers to work on for the practical assignment will be provided by the counseller/practical supervisor in the Study/Tele Learning.
- ii) You are required to do the practical assignment in the Study/Tele Learning Centre. Evaluation of the assignment will be done by the Counsellor/Practical Supervisor on the Spot.
- iii) Attempt either Group A  $(C++)$  or Group B (Visual Basic) or Group C (Java).
- iv) For Each C++ and Java program, students are required to design a class construct.
- v) All questions are compulsory.

#### **Group A: (C++)**

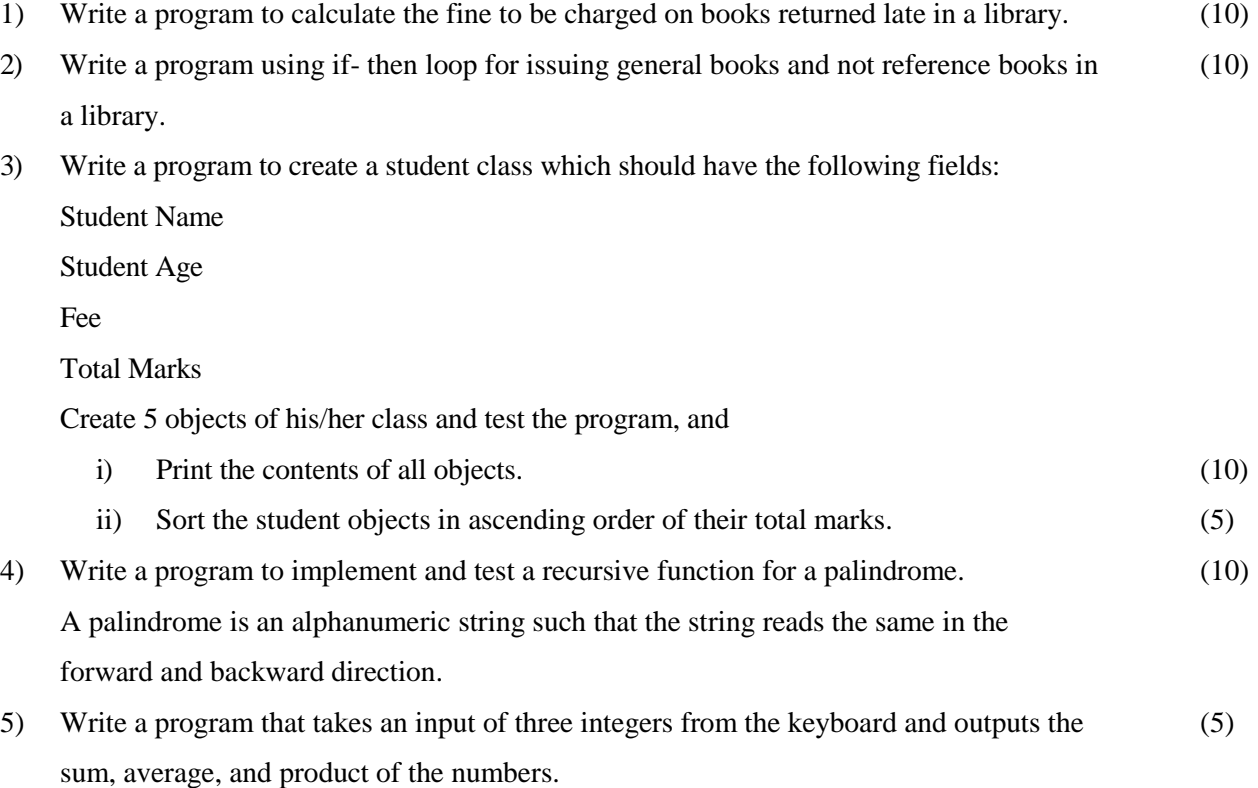

### **OR**

#### **Group B: (Visual Basic)**

1) Write and implement an event procedure to design a simple calculator, where the user types (10) a number into a text box and the program displays the square of this number in another textbox. 2) Write a program to convert temperature in Celsius into Kelvin, where Kelvin = 273+Celsius. (10) 3) Write a program that prints a table with two columns and four rows. The first column (10) consists of list of countries and the second column consists of list of currencies that are related to countries in first, but not corresponding exactly. When the user clicks on

"Submit" button, the program should rearrange the data in two columns such that the country and respective currency is placed in corresponding columns. Use appropriate VB elements. Make suggestions, if any.

- 4) Create a form with a picture box. Find 2 interesting pictures. Use a timer control to cycle the (10) pictures every 2 seconds.
- 5) Create a form having a text box which takes a number as input and in other text box it outputs reverse of the number after a button is pressed. (10)

#### **OR**

#### **Group C: (Java)**

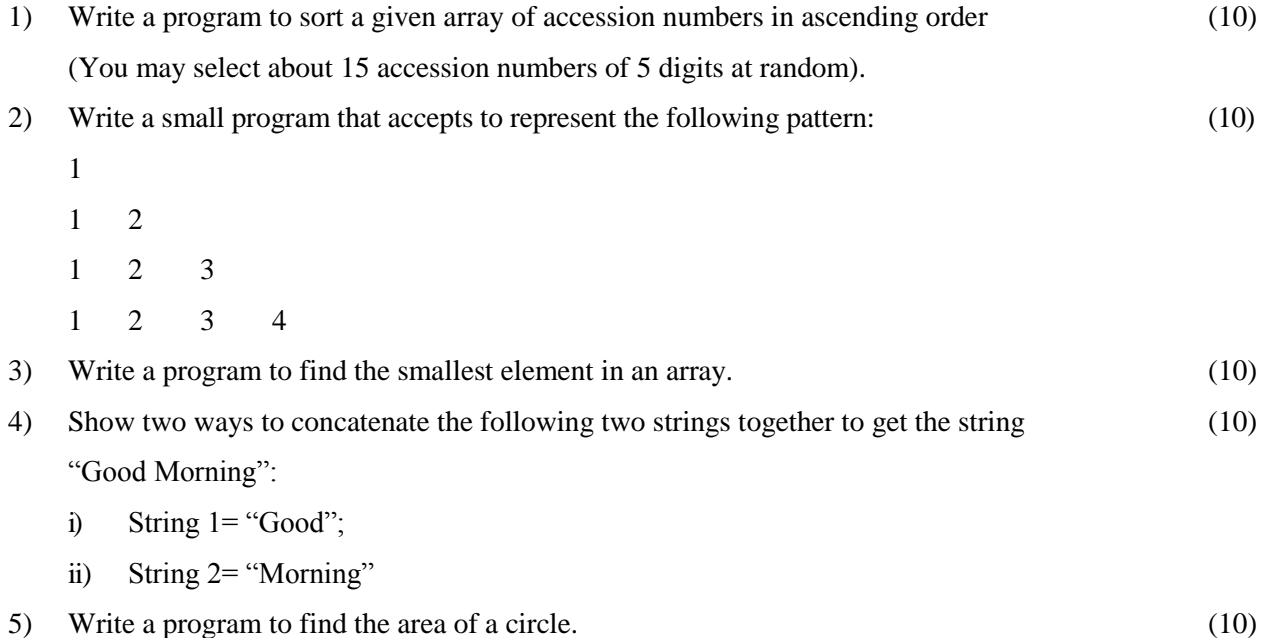